$\cdot \oplus \cdot \otimes \cdot [\nabla \cdot] \otimes \boxdot \otimes \cdot$ ы

ing the book of the state of the state of the

in 18.<br>A Google<br>CCCRS-3-6-08-18-19

**Controller** 

Orie **ORSS CAM** Additive Manufacturing

Manufication Mark Mainten Steel of SUDREY

 $PBA$ 

### **TEMARIO DEL CURSO**

### SOLIDWORKS MODELADO AVANZADO DE PIEZAS

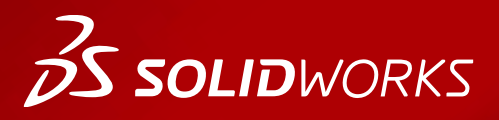

**WWW.dmd.mx Society dm** Ventas: 01800 890 9038 Soporte técnico: 01 800 363 4357

晟

 $ar2er$  $(0.12 - 1)$ 

bashk+1 vatak uu a  $-1 - 19$ **BB Montaj Bipid** 

 $\mathbf{a}$ 

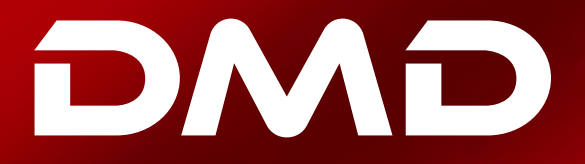

## **BS SOLID**WORKS

### **Temario del curso SOLIDWORKS Modelado Avanzado de Piezas**

#### **Duración: 3 días**

Descripción: El modelado avanzado de piezas le enseña cómo usar sólidos multicuerpo, funciones de barrido y recubrimiento, y las capacidades de modelado más avanzadas de SOLIDWORKS para modelar formas orgánicas complejas de una forma rápida y sencilla.

#### **DIA 1**

#### **Introducción**

#### Lección 1: Técnicas de diseño multicuerpo

- Piezas multicuerpo
- Ocultar / Mostrar elementos del árbol
- Técnicas de diseño multicuerpo
	- Creando un multicuerpo
	- Fusionar resultado
- Caso de Estudio: Diseño de un multicuerpo
- Selección de contornos
- Carpeta de sólidos
- Operaciones locales
- Alcance de operación
- Matriz de sólidos
- Técnica del cuerpo de la herramienta
	- Usando Insertar Pieza
	- Referencias externas
	- Entidades para transferir
	- Ubicar pieza y Mover / Copiar sólidos
- Combinando cuerpos
- Caso de Estudio: Pantalla protectora
- Intersección con cuerpos sólidos
- Caso de Estudio: Tazón
	- Cálculo del volumen interno
- Operación indentación
- Caso de Estudio: Indentación
- Eliminación de cuerpos sólidos
- Eliminar /Conservar sólidos
- Ejercicio 1: Conectando una pieza multicuerpo
- Ejercicio 2: Operaciones locales
- Ejercicio 3: Posicionamiento de piezas insertadas
- Ejercicio 4: Matriz de sólidos
- Ejercicio 5: Modelado del espacio negativo
- Ejercicio 6: Combinar una pieza multicuerpo
- Ejercicio 7: Indentación

**Ventas** 01800-890-9038 **dmd.com.mx <b>C** in Soporte 01800-363-4357

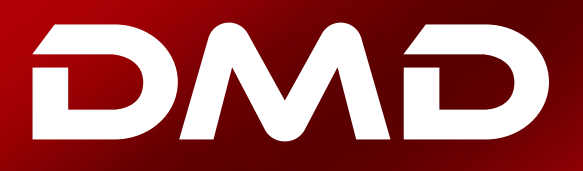

## **BS SOLID**WORKS

#### Lección 2: Guardar cuerpos sólidos

- Pieza Multicuerpo vs. Ensamblaje
- Funciones de guardar sólidos
	- Plantillas predefinidas
- Caso de Estudio: Abrazadera
- Insertar en Nueva Pieza
- Guardar sólidos
- Caso de Estudio: Cala de barco
- Modelado para herramientas rápidas
- Dividir una pieza en varios sólidos
	- Operación Dividir
- Caso de Estudio: Mango
- Guardando cuerpos divididos
- Automatizando un ensamblaje
- Caso de Estudio: Uso de Dividir con datos heredados
- Ejercicio 8: Insertar en Nueva Pieza
- Ejercicio 9: Dividir pieza y guardar sólidos
- Ejercicio 10: Modelado para herramientas rápidas

#### Lección 3: Dibujando con Splines

- Curvas en croquis
- Utilizando imágenes en croquis
- Caso de Estudio: Cuerpo de guitarra
- Splines
	- Spline estándar
	- Mantenlo simple
	- Creando y manipulando Splines
	- Anatomía de una Spline
	- Herramientas de Spline
- Añadiendo relaciones a Splines
	- Fundamentos de las asas de arrastre de Spline
	- Relaciones de las asas de arrastre de Spline
- Cambiar la forma de una Spline
	- El polígono de control
	- Manipulando las asas de arrastre de Spline
- Definir completamente una Spline
- Evaluando Splines
	- Herramientas de evaluación Spline
	- ¿Qué es la curvatura?
	- Evaluando la calidad de curva usando peines de curvatura
	- Parámetros de Spline
	- Otras herramientas de modificación de Spline

**Ventas** 01800-890-9038 **dmd.com.mx <b>S** the Soporte 01800-363-4357

## **BS SOLID**WORKS

- Caso de Estudio: Spline de dos puntos
	- Curvatura igual
	- Evaluando la continuidad con los peines de curvatura
- Análisis de la geometría sólida
	- Visualizar curvaturas
	- Rayas de cebra
	- Peines de curvatura para superficies
- Spline de estilo
- Caso de Estudio: Asa de regadera
	- Tipos de Spline de estilo
	- Herramientas de Spline de estilo
- Ajuste de Spline
- Caso de Estudio: Taza de café
	- Ajustar los parámetros de Spline
	- Ajustar la tolerancia Spline
	- Resumen de Splines
- Ejercicio 11: Fleur-de-lis
- Ejercicio 12: Botella De Soda
- Ejercicio 13: Práctica de Spline
- Ejercicio 14: Asa de taza de café
- Ejercicio 15: Diversión con Splines

#### Lección 4: Introducción al Barrido

- Barrido
- Requerimientos para generar un barrido
- Caso de estudio: Puerta de panel falsa levantada
- Barrido con curvas guía
- Caso de estudio: Cuerpo de botella
- Relación de perforación
	- Mostrando Secciones Intermedias
- Carcasa de espesores múltiples
- SelectionManager
- Caso de estudio: Soporte de suspensión
- Ejercicio 16: Jaladera del cajón
	- Splines simétricos
- Ejercicio 17: Rin
	- Perfil circular de barrido
	- Operación de Cúpula
- Ejercicio 18: Fuselaje de nave espacial
- Ejercicio 19: Construye tu propia botella

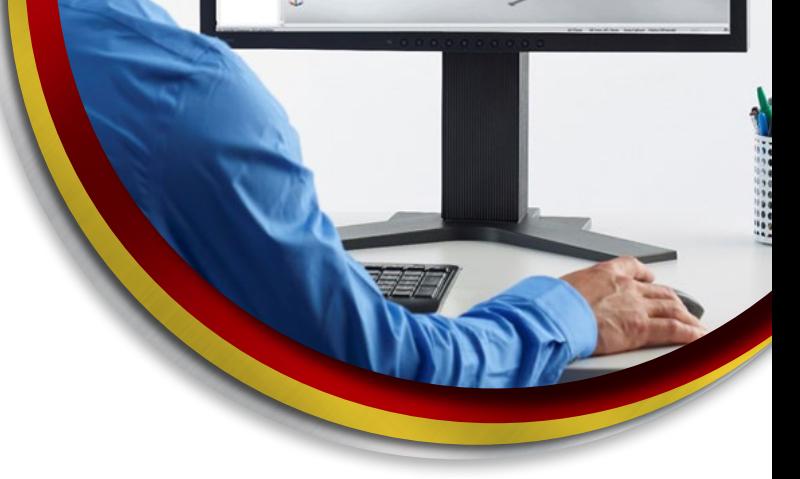

## **BS SOLID**WORKS

#### DIA 2

#### Lección 5: Dibujo en 3D y operaciones de curva

- Características de curva
- Caso de estudio: Resorte
- Barrido a lo largo de un croquis 3D
- Croquis 3D
	- Usando planos de referencia
	- Técnicas adicionales
	- Espacio del asa de arrastre
	- Subconjunto de Entidades y Relaciones de Croquis
- Curva De Hélice
	- Operaciones hélice y espiral
- Creando una curva 3D a partir de vistas ortogonales
- Operación curva proyectada
- Combinando curvas
- Operación curva compuesta
- Transiciones suaves
- Ejercicio 20: Croquis 3D
- Ejercicio 21: Croquis 3D con planos
	- Activando un plano
	- Creación de un plano dentro de un croquis 3D
- Ejercicio 22: Resorte de linterna
- Ejercicio 23: Porta botella de agua

#### Lección 6: Roscas y operaciones de Biblioteca

- Operaciones de la botella
	- Operaciones de la biblioteca
- Caso de estudio: Modelado de roscas
	- Operación rosca
	- Perfiles de rosca
- Guardar una operación en la biblioteca
- Consideraciones de rendimiento
	- Configuración de rendimiento en las opciones del sistema
	- Configuración de rendimiento en las propiedades del documento
	- Función de supresión
	- Uso de la barra de congelación
- Caso de estudio: Agregar el borde de la etiqueta
	- Diseño de una operación de la biblioteca
	- Ubicaciones de archivos de operaciones de la biblioteca
	- Anatomía de una operación de la biblioteca
	- Explorador de archivos
	- Disolver la operación de la biblioteca
- Creando el trayecto de un barrido
- Dividiendo una cara

**Ventas** 01800-890-9038 **dmd.com.mx <b>S** the Soporte 01800-363-4357

## **BS SOLID**WORKS

- Barrer a lo largo de las aristas del modelo • Propagar a lo largo de las aristas tangentes
- Ejercicio 24: Engranaje de gusano
- Ejercicio 25: Añadiendo el labio de la botella
- Ejercicio 26: Continuación de la nave

#### Lección 7: Barrido avanzado

- Opciones de barrido
- Configuraciones adicionales de barrido
- Orientación del perfil
	- Secciones intermedias
	- Sigue el trayecto
	- Mantener la constante normal
- Caso de estudio: Mantener la constante normal
- Operación curva de intersección
- Visualización de secciones de barrido
	- Curvas de cara
	- Controlando la torsión
	- Caso de estudio: Control de torsión
- Caso de estudio: Control de torsión con curvas de guía
- Caso de estudio: Alinear con caras finales
- Barrido a lo largo de las aristas no tangentes
- Perfil sólido
- Caso de estudio: Broca
- Ejercicio 27: Torsión a lo largo de un trayecto • Definiendo la torsión
- Ejercicio 28: Control de la torsión con curvas de guía
	- Ecuación de curva conducida
	- ¿Qué significan las ecuaciones?
- Ejercicio 29: Estuche de maquillaje
- Ejercicio 30: Ratón
- Ejercicio 31: Carcasa del soplador

#### Lección 8: Introducción a las características de recubrimiento y límites

- Comparando operaciones complejas
- Cómo funcionan los recubrimientos y los límites
- Caso de estudio: Defroster Vent
- Operación recubrimiento
	- Preparación de los perfiles
	- Fusionar Caras tangentes
	- Restricciones de inicio y fin
- Operación límite
	- Límite con superficies

**Ventas** 01800-890-9038 **dmd.com.mx <b>S** in Soporte 01800-363-4357

## **BS SOLID**WORKS

- SelectionManager en recubrimientos y límites
- Caso de estudio: Fusionar recubrimientos
- Caso de estudio: Reutilización de croquis
- Copiando un croquis
- Modificar un croquis
- Croquis derivados
- Opciones de vista previa de límites
- Bloques de croquis y funciones de biblioteca
- Ejercicio 32: Jarrón
- Ejercicio 33: Creando una transición
- Ejercicio 34: Cubierta ligera
- Ejercicio 35: Bloques de croquis como perfiles
	- Curva a través de XYZ
	- Bloques de croquis

#### DIA 3

#### Lección 9: Características avanzadas de recubrimientos y límites

- Curvas Adicionales en recubrimientos y límites
- Recubriendo con línea constructiva
- Caso de estudio: Escudo térmico
	- Compartiendo croquis
- Opciones de vista previa de recubrimientos
- Adición de segmentos de croquis
	- Segmento
- Entidades divididas
- Limpiando un modelo
- Eliminando caras
- Operación eliminar cara
- Evaluando las aristas
	- Análisis de desviación
- Redondeos de cara
- Caso de estudio: Gancho
- Planificación de una estrategia de modelado
- Influencia de la curva
- Ejercicio 36: Continuación del Gancho
- Ejercicio 37: Embudo • Conos
- Ejercicio 38: Rocker Arm

**Ventas** 01800-890-9038 **dmd.com.mx <b>S** the Soporte 01800-363-4357

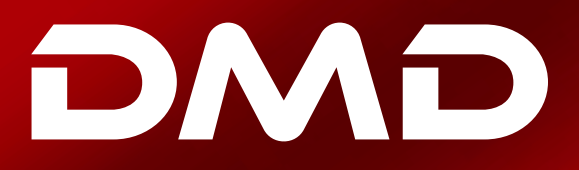

## **25 SOLID**WORKS

#### Lección 10: Redondeo avanzado y otras operaciones

- Ajustes de redondeo
- Parámetros de redondeo
	- Método de redondeo
	- Perfil de redondeo
- Redondeo de tamaño constante
	- Radio Múltiple
- Parámetros de retroceso
- Eliminar cara: eliminar y rellenar
- Opciones de redondeo
	- Selección a través de caras
	- Mantener operaciones
	- Esquinas redondeadas
	- Opciones de desbordamiento
- Redondeos de tamaño variable
	- Puntos de control de tamaño variable
	- Perfil de redondeo de tamaño variable
	- Transiciones rectas y suaves
	- Valores de radio cero
- Redondeos de cara
	- Curvatura continua de redondeo
	- Definición de ancho de cuerda o radial
	- Mantener líneas
- FilletXpert
- Otras operaciones avanzadas
- Operación envolver
- Operación deformar
	- Deformación por puntos
	- Deformación curva a curva
	- Deformación por empuje superficial
	- Operación coser superficies
- Edición directa
- Operación mover cara
- Ejercicio 39: Redondeo de radio variable
- Ejercicio 40: Redondeo de cara
- Ejercicio 41: Redondeo de Botella
- Ejercicio 42: Regadera
- Ejercicio 43: Eliminar cara
- Ejercicio 44: Edición directa

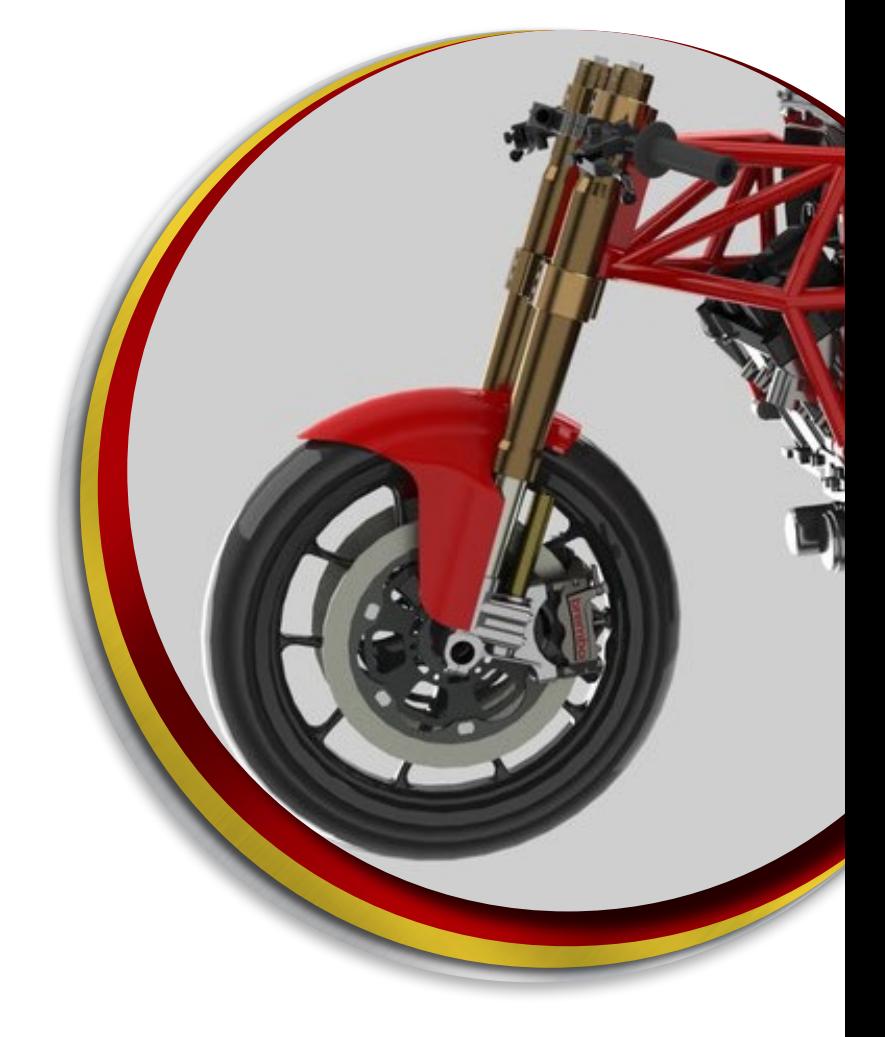